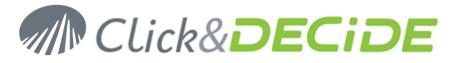

Knowledge Base Article: Article 223

## How to customize the pictures and Title in the Click&DECiDE Banner in the Web Portal?

Date: Last update: April 9th, 2013

#### **Problem:**

Sometimes you would like to replace the Click&DECiDE Logo and the Banner Title with a customized text, and also the Title displayed in the Browser Tab Title.

### **Explanation:**

First of all you must know that the banner only contains picture(s) and no text. This FAQ explains what pictures are concerned. Then, depending on the "themes" there are 1 to 3 pictures. Then the Browser Tab Title contains a text that can also be modified.

| Summer | <i>e</i> Click and DE | CiDE Web Portal 🗙 |  |
|--------|-----------------------|-------------------|--|
|        |                       | Click&DECiDE      |  |

### Solution for the Tab Title:

- open the web.config file located in c:\inetpub\wwwroot\dvweb
- Search for the row:
  - <appSettings>
  - <add key="ProductName" value="Click and DECiDE" />
- Replace Click and DECiDE by you "Company Name" (Be sure that this file is encoded under UTF-8 if your Title contains some characters with accents).
- Save the web.config file
- Refresh the Web Portal

You should see this modification as follow:

| me Web Portal 🗙      |
|----------------------|
| Click& <b>DECiDE</b> |

Or with characters with accents (French, Spanish, Swedish, German etc)

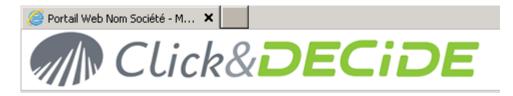

Contact us: E-mail: <u>support@clickndecide.com</u> Tel: +33 (0)4 67 84 48 00 Headquarters: Click&DECiDE 130, rue du Baptistou - 34980 St Gély du Fesc, France. To contact your nearest Click&DECiDE partner, <u>click here</u>.

# www.clickndecide.com

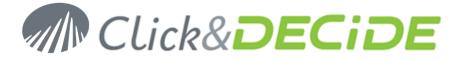

## **Solution for the Banner Picture:**

According to the Theme used in the Web Portal, create your own pictures using the same names and sizes as describe below for each Theme. Note that the Themes can be selected in the Web Portal at the following place:

| M Click&                                                                                                    | DECIDE                      |
|----------------------------------------------------------------------------------------------------|-----------------------------|
| Web Server Configuration                                                                                            |                             |
| You have been authenticated by Windows as:                                                                          |                             |
| User: NETREPORT\DIDIER                                                                                              |                             |
| Groups: ADMINISTRATEURS<br>ADMINISTRATEURS DE L'ENTREPRISE<br>ADMINS DU DOMAINE<br>AUTHENTICATED USERS<br>CNDPEOPLE |                             |
| Your Server Administrator Credentials:<br>User: DIDIER                                                              | In the current version 3    |
| Groups: DEV<br>DOMAIN USERS<br>USERS<br>UTILISA. DU DOMAINE                                                         | themes are proposed<br>here |
| @IP ::1<br>Theme: Click and DECiDE                                                                                  |                             |
| Language: 🚞 🚎 🔤 💶 🚺                                                                                                 |                             |

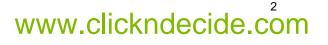

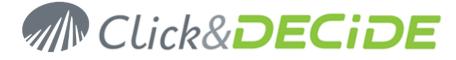

# Click&DECiDE Theme (Standard by default with only 1 picture)

#### Directory: C:\inetpub\wwwroot\dvweb\App\_Themes\Click and DECiDE\Images

Picture used in the banner: HeaderBckgd.png (a black frame that doesn't exist has been added in the picture in this document only to make the size visible)

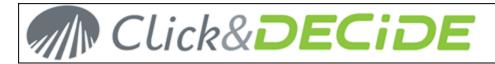

Size : 1140 x 60 pixels (WARNING: you must use the same 60 pixels height)

**Properties:** 

| 🕵 HeaderBckgd.pi     | ng Properties                | ×        |
|----------------------|------------------------------|----------|
| General Security     | Details Previous Versions    |          |
| Property             | Value                        | <b>^</b> |
| Origin               |                              | -        |
| Date taken           |                              |          |
| Image —              |                              | -        |
| Dimensions           | 1140 x 60                    |          |
| Width                | 1140 pixels                  |          |
| Height               | 60 pixels                    |          |
| Bit depth            | 32                           | =        |
| File                 |                              |          |
| Name                 | HeaderBckgd.png              |          |
| Туре                 | PNG Image                    |          |
| Folder path          | C:\inetpub\wwwroot\dvweb\App |          |
| Date created         | 9/2/2010 9:01 PM             |          |
| Date modified        | 9/2/2010 9:01 PM             |          |
| Size                 | 20,1 KB                      |          |
| Attributes           | A                            |          |
| Offline availability | У                            |          |
| Offline status       |                              | -        |
|                      |                              |          |
| Remove Propertie     | s and Personal Information   |          |
|                      | OK Cancel                    | Apply    |

Replace the above picture by your customized picture.

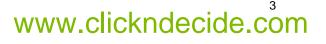

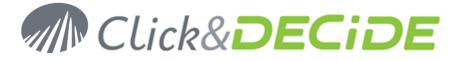

# Blue Theme (with 3 pictures)

Directory: C:\inetpub\wwwroot\dvweb\App\_Themes\Blue\Images

Picture 1 used in the banner: HeaderBckgd.png (only used for the background color)

Size: 1140 x 60 pixels (WARNING: you must use the same 60 pixels height)

**Properties:** 

| 🖌 HeaderBckgd.pr     | ng Properties                | ×    |
|----------------------|------------------------------|------|
| General Security     | Details Previous Versions    |      |
| Property             | Value                        | *    |
| Origin               |                              |      |
| Date taken           |                              |      |
|                      |                              |      |
| Image                | 1140 00                      |      |
| Dimensions<br>Width  | 1140 x 60                    |      |
|                      | 1140 pixels                  |      |
| Height<br>Bit depth  | 60 pixels<br>8               |      |
| -                    | 0                            | =    |
| File                 |                              |      |
| Name                 | HeaderBckgd.png              |      |
| Туре                 | PNG Image                    |      |
| Folder path          | C:\inetpub\wwwroot\dvweb\App |      |
| Date created         |                              |      |
| Date modified        |                              |      |
| Size                 | 35,6 KB                      |      |
| Attributes           | A                            |      |
| Offline availability | /                            |      |
| Offline status       |                              | -    |
| Channel with         |                              |      |
| Remove Properties    | s and Personal Information   |      |
|                      | OK Cancel A                  | pply |

Replace the above picture by your customized picture.

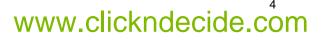

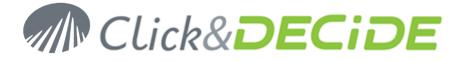

Picture 2 used in the banner: Header\_text\_netreport.png (used for the text, with a transparent background)

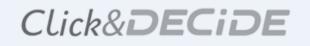

Size: 400 x 50 pixels (do not use a height bigger than the 60 pixels used by picture 1)

**Properties:** 

| 🕵 header_text_net   | report.png Properties        | ×             |
|---------------------|------------------------------|---------------|
| General Security    | Details Previous Versions    |               |
|                     |                              |               |
| Property            | Value                        | _             |
| Origin              |                              |               |
| Date taken          |                              |               |
| Image               |                              | -             |
| Dimensions          | 400 x 50                     |               |
| Width               | 400 pixels                   |               |
| Height              | 50 pixels                    |               |
| Bit depth           | 32                           | =             |
| File                |                              | -             |
| Name                | header_text_netreport.png    |               |
| Туре                | PNG Image                    |               |
| Folder path         | C:\inetpub\wwwroot\dvweb\App |               |
| Date created        | 9/2/2010 9:01 PM             |               |
| Date modified       | 9/2/2010 9:01 PM             |               |
| Size                | 5,71 KB                      |               |
| Attributes          | A                            |               |
| Offline availabilit | У                            |               |
| Offline status      |                              | -             |
| Charad with         |                              |               |
| Kemove Propertie    | s and Personal Information   |               |
|                     |                              |               |
|                     | OK Cancel                    | <u>}</u> oply |
|                     |                              |               |

Replace the above picture by your customized picture.

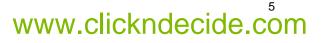

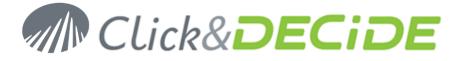

Picture 3 used in the banner: Logo.png (used for the left logo, with a transparent background)

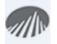

Size: 45 x 45 pixels (do not use a height bigger than the 60 pixels used by picture 1)

**Properties** :

| eneral Security      | Details Previous Versions    |       |
|----------------------|------------------------------|-------|
| Property             | Value                        | -     |
| Origin               |                              | -     |
| Date taken           |                              |       |
| Image                |                              | - 11  |
| Dimensions           | 45 x 45                      |       |
| Width                | 45 pixels                    |       |
| Height               | 45 pixels                    |       |
| Bit depth            | 32                           | Ξ     |
| File                 |                              | - 1   |
| Name                 | logo.png                     |       |
| Туре                 | PNG Image                    |       |
| Folder path          | C:\inetpub\wwwroot\dvweb\App |       |
| Date created         | 9/2/2010 9:01 PM             |       |
| Date modified        | 9/2/2010 9:01 PM             |       |
| Size                 | 1,80 KB                      |       |
| Attributes           | A                            |       |
| Offline availability | Y                            |       |
| Offline status       |                              | -     |
| Channel with         |                              |       |
| Remove Propertie     | s and Personal Information   |       |
|                      | OK Cancel                    | Apply |

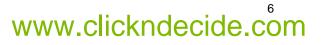

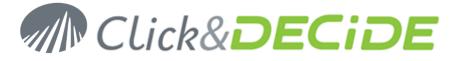

## Surf Theme (with 3 pictures)

Directory: C:\inetpub\wwwroot\dvweb\App\_Themes\Surf\Images

**Picture 1** used in the banner: HeaderBckgd.png (only used for the background color)

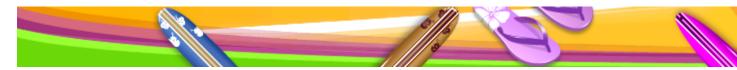

Size: 2000 x 60 pixels (WARNING: you must use the same 60 pixels height)

**Properties:** 

| 🥵 HeaderBckgd.pn     | g Properties                 | ×    |
|----------------------|------------------------------|------|
| General Security     | Details Previous Versions    |      |
| Property             | Value                        |      |
|                      | value                        | -    |
| Origin —             |                              |      |
| Date taken           |                              |      |
| Image                |                              |      |
| Dimensions           | 2000 x 60                    |      |
| Width                | 2000 pixels                  |      |
| Height               | 60 pixels                    |      |
| Bit depth            | 32                           | =    |
| File                 |                              | _    |
| Name                 | HeaderBckgd.png              |      |
| Туре                 | PNG Image                    |      |
| Folder path          | C:\inetpub\wwwroot\dvweb\App |      |
| Date created         | 9/2/2010 9:01 PM             |      |
| Date modified        | 9/2/2010 9:01 PM             |      |
| Size                 | 36,7 KB                      |      |
| Attributes           | A                            |      |
| Offline availability | ,                            |      |
| Offline status       |                              | -    |
| Charad with          |                              |      |
| Remove Properties    | and Personal Information     |      |
|                      | OK Cancel A                  | oply |

Replace the above picture by your customized picture.

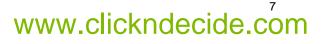

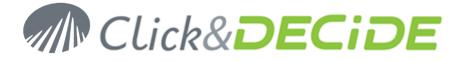

Picture 2 used in the banner: header\_text\_surf.png (used for the text, with a transparent background)

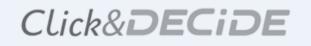

Size: 400 x 50 pixels (do not use a height bigger than the 60 pixels used by picture 1)

#### **Properties** :

| 🥵 header_text_surf   | f.png Properties              | ×          |
|----------------------|-------------------------------|------------|
| General Security     | Details Previous Versions     |            |
|                      |                               | •          |
| Property             | Value                         | - <u> </u> |
| Origin —             |                               |            |
| Date taken           |                               |            |
| Image                |                               |            |
| Dimensions           | 400 x 50                      |            |
| Width                | 400 pixels                    |            |
| Height               | 50 pixels                     |            |
| Bit depth            | 32                            | =          |
| File                 |                               |            |
| Name                 | header_text_surf.png          |            |
| Туре                 | PNG Image                     |            |
| Folder path          | C:\inetpub\www.root\dvweb\App |            |
| Date created         | 9/2/2010 9:01 PM              |            |
| Date modified        | 9/2/2010 9:01 PM              |            |
| Size                 | 5.71 KB                       |            |
| Attributes           | A                             |            |
| Offline availability | У                             |            |
| Offline status       |                               | -          |
| Charad with          |                               |            |
| Remove Propertie     | s and Personal Information    |            |
| L                    |                               |            |
|                      | OK Cancel                     | pply       |
|                      |                               |            |

Replace the above picture by your customized picture.

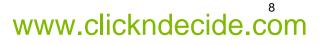

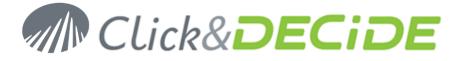

Picture 3 used in the banner: Logo.png (used for the left logo, with a transparent background)

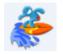

Size: 45 x 45 pixels (do not use a height bigger than the 60 pixels used by picture 1)

Properties :

|                      |                              | _    |
|----------------------|------------------------------|------|
| Property             | Value                        | -    |
| Origin               |                              | - 11 |
| Date taken           |                              |      |
| Image                |                              | - 11 |
| Dimensions           | 45 x 45                      |      |
| Width                | 45 pixels                    |      |
| Height               | 45 pixels                    |      |
| Bit depth            | 32                           | =    |
| File                 |                              | - 11 |
| Name                 | logo.png                     |      |
| Туре                 | PNG Image                    |      |
| Folder path          | C:\inetpub\wwwroot\dvweb\App |      |
| Date created         | 9/2/2010 9:01 PM             |      |
| Date modified        | 9/2/2010 9:01 PM             |      |
| Size                 | 3,83 KB                      |      |
| Attributes           | A                            |      |
| Offline availability | /                            |      |
| Offline status       |                              | -    |
| Chanad with          |                              |      |
| Remove Properties    | s and Personal Information   |      |

Replace the above picture by your customized picture.

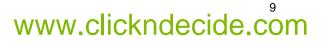